## به نام خدا

Ï

## **روش نصب نرم افزار** (NRG.A2.32 ARM KEIL(

-1فايل **SETUP** زير را براي نصب از داخل **CD** اجرا آنيد:

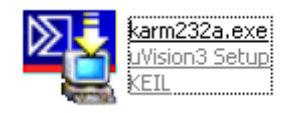

-2 فايل **exe3.4.v-lic\_Keil** را اجرا آنيد:

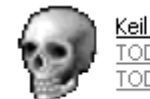

Keil lic v2.exe TODO: <File description> O: <Company name>

-در قسمت **MCU** حالت **ARM-** را انتخاب آنيد.(1)

-در سمت راست نرم افزار حالت **Kit Developers .Prof** را انتخاب آنيد.(2)

-در قسمت پايين نرم افزار **code ID computer With** را انتخاب آنيد.(3)

-آد**(SN (CID External** را وارد آنيد.(4) ( براي وارد آردن آد:نرم افزار اصلي را اجرا آرده و در نوار بالاي صفحه توسط **FILE** و گزينه ي **MANAGEMENT LICENSE** وارد شده و آد را آپي آرده و در قسمت خواسته شده در **KEYGEN** وارد آنيد.)

-سپس بر روي **GENERATE** آليك آرده و آد **0LIC** را آپي آنيد.(5)

j

-وارد نرم افزار اصلي شده و آد را در **CODE ID LICENSE NEW**وارد آرده و سپس بر روي **LIC ADD** آليك آنيد.(6)

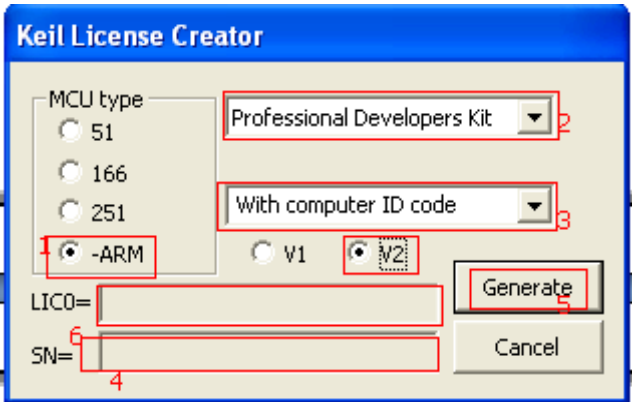

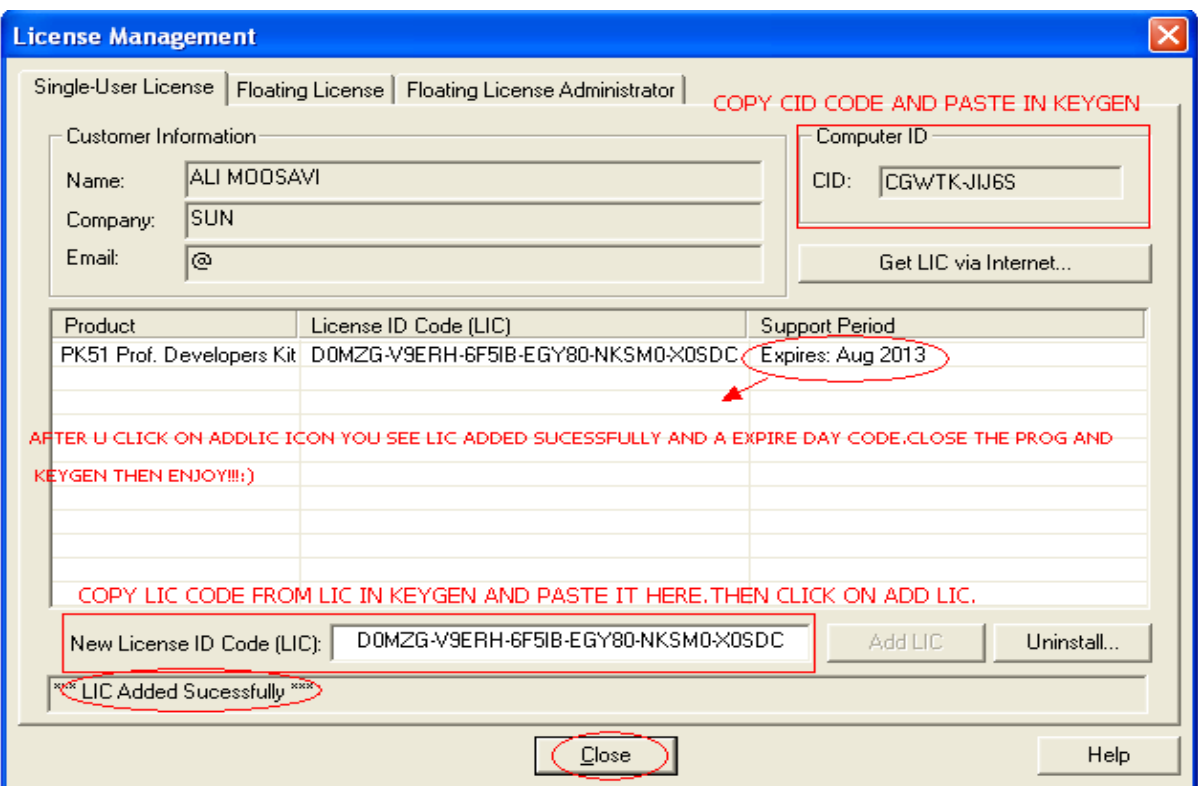

## LICENSE MANAGEMENT -4 را ببندید

\* برنامه قابل اسقاده برای شاکاربر عزیز می باشد\*

\* جون <sub>ا</sub>کترونیک\*

WWW.JAWANELEG.COM W

TEL: 66728460 & 66712719 **FAX: 66711319** 

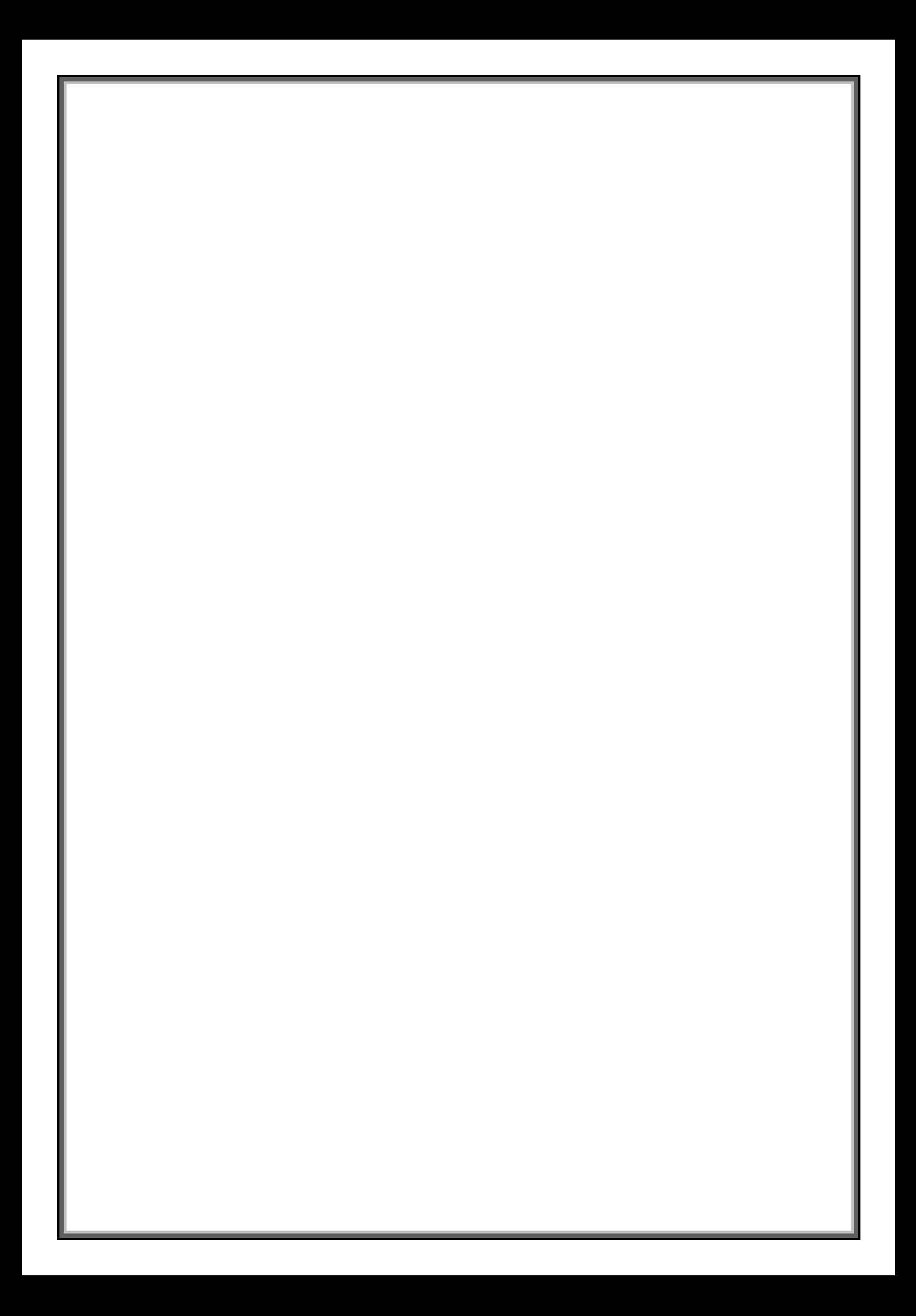

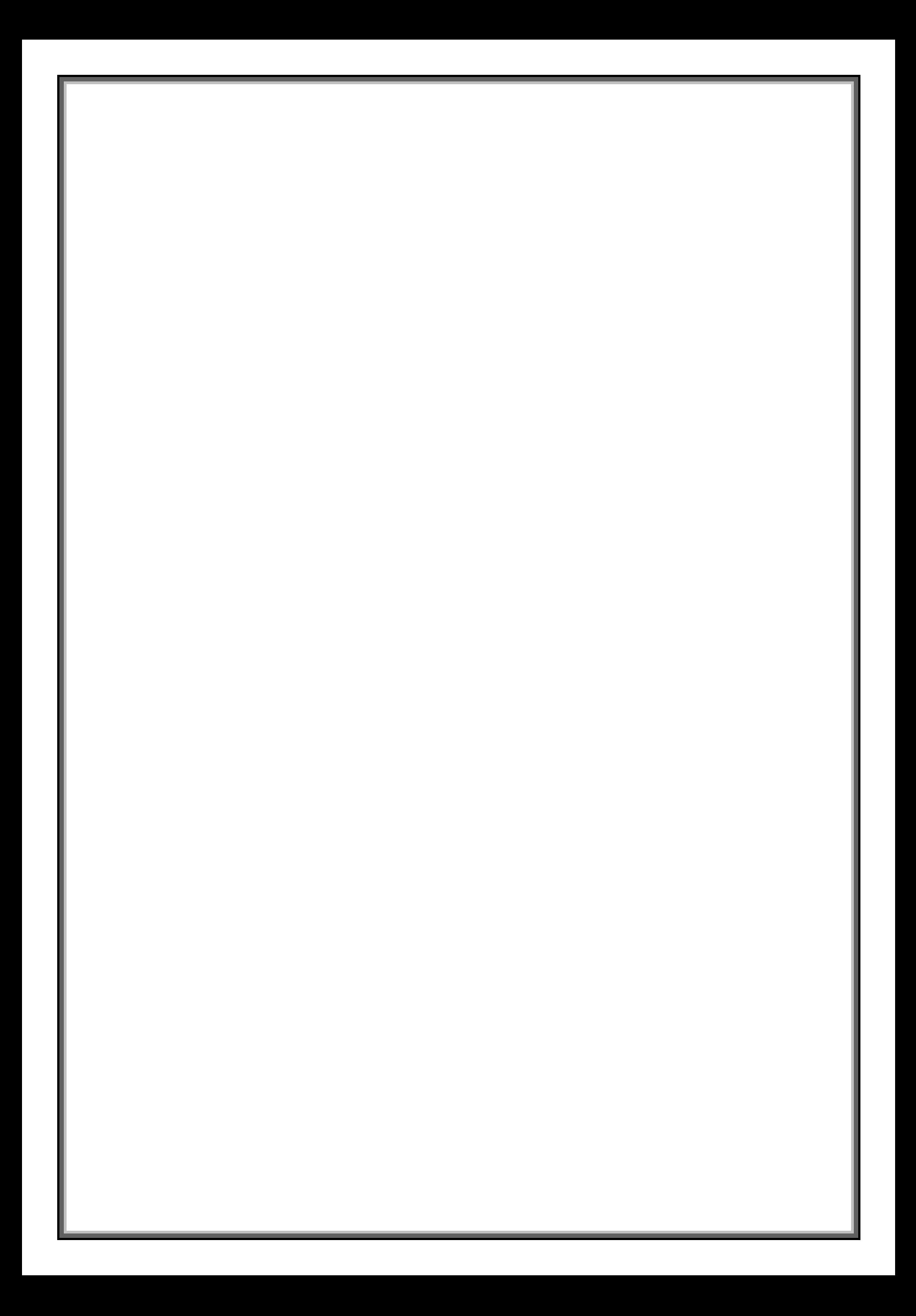